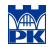

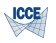

# Scientific visualisation in 2D and 3D

#### Roman Putanowicz R.Putanowicz@L5.pk.edu.pl

Some rights reserved (CC) 2010. See "License" slide.

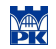

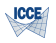

# Right tool for the right job

- $\triangleright$  gnuplot All sorts of 2D visualisation and simple 3D visualisation
- $\triangleright$  octave More advanced 2D visualisations that require extensive data manipulations
- $\triangleright$  octave  $+$  octaviz Simple 3D programming
- $\triangleright$  VTK Advanced computer graphics and 3D programming
- ParaView, OpenDX 3D visualisations

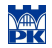

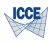

# <span id="page-2-0"></span>Part I

# [Gnuplot Overview](#page-2-0)

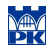

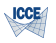

# Gnuplot

- $\blacktriangleright$  Home page: <http://www.gnuplot.info/>
- $\triangleright$  Portable: MS Windows, GNU/Linux, UNIX, and OSX.
- $\blacktriangleright$  Book: "Gnuplot in Action. Understanding Data with Graphs", Philipp K. Janert, Manning Publications Co., 2009

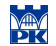

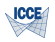

# Plotting functions given by formulas

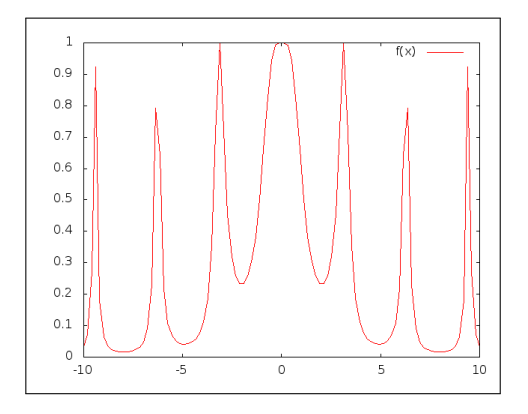

$$
f(x) = 1/(1+(x*sin(x))**2)
$$
  
2 plot  $f(x)$ 

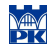

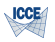

#### Axes setup

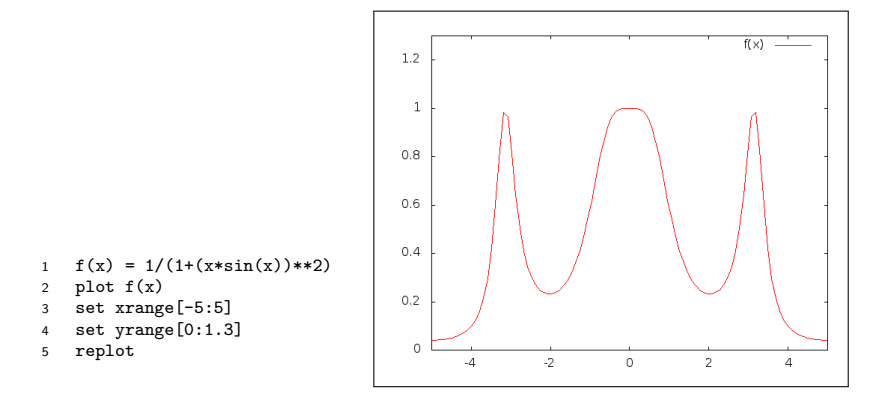

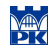

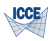

### Labels and graph tytle

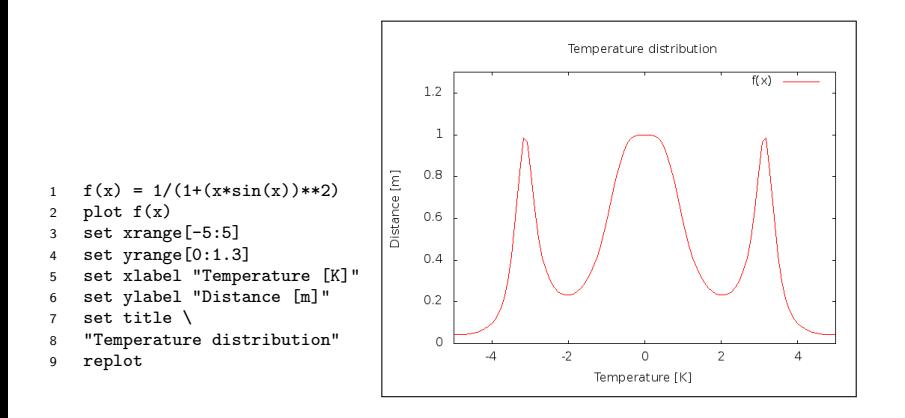

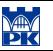

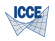

### Setting lines and markers style

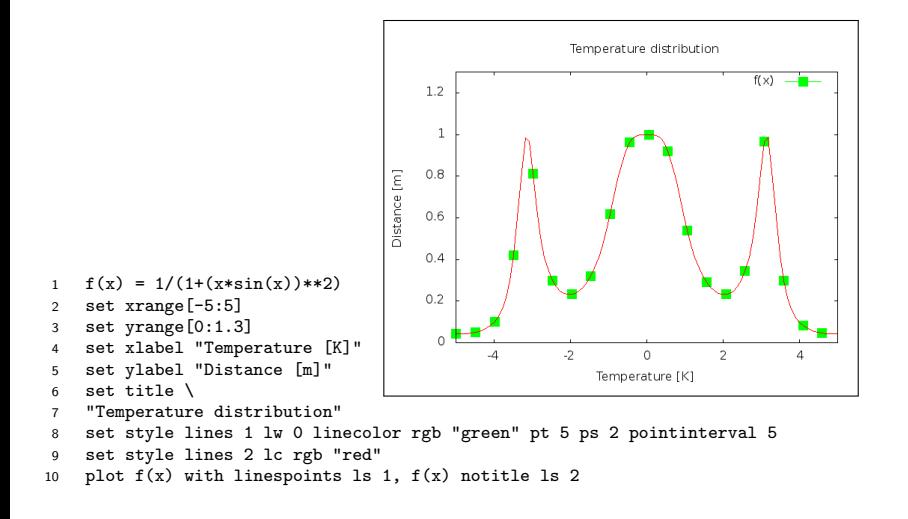

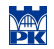

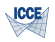

# Legend

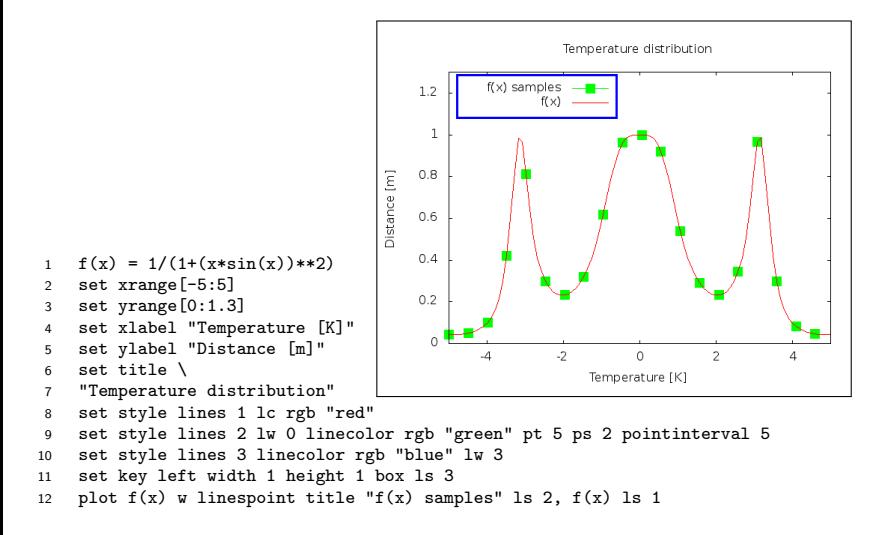

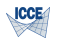

# Plotting many functions

 $\mathbf{1}$  $f(x)$  $sin(x)$  $0.8$  $cos(x)$  $0.6$  $0.4$  $0.2$  $\Omega$  $-0.2$  $-0.4$  $-0.6$  $-0.8$  $-1$  $-4$  $-2$  $\Omega$  $\overline{c}$ 4

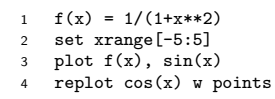

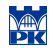

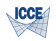

### Filled functions

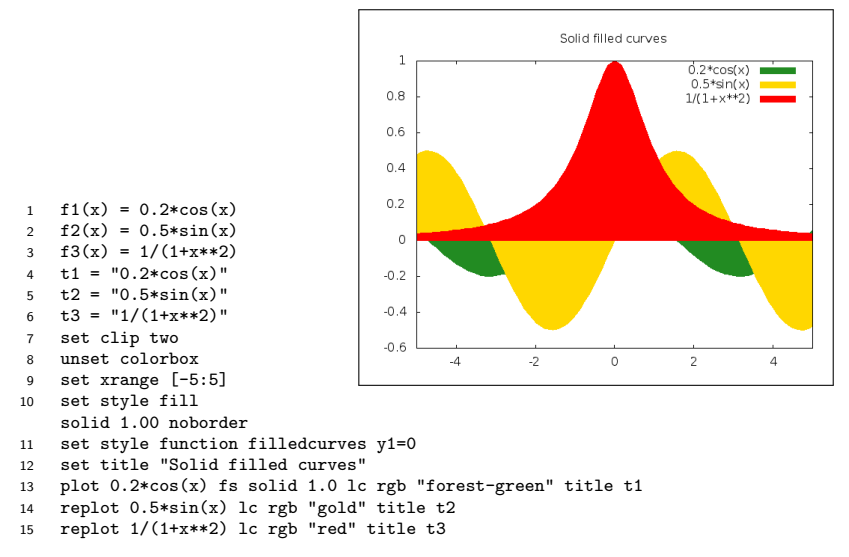

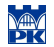

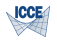

### Transparent filling

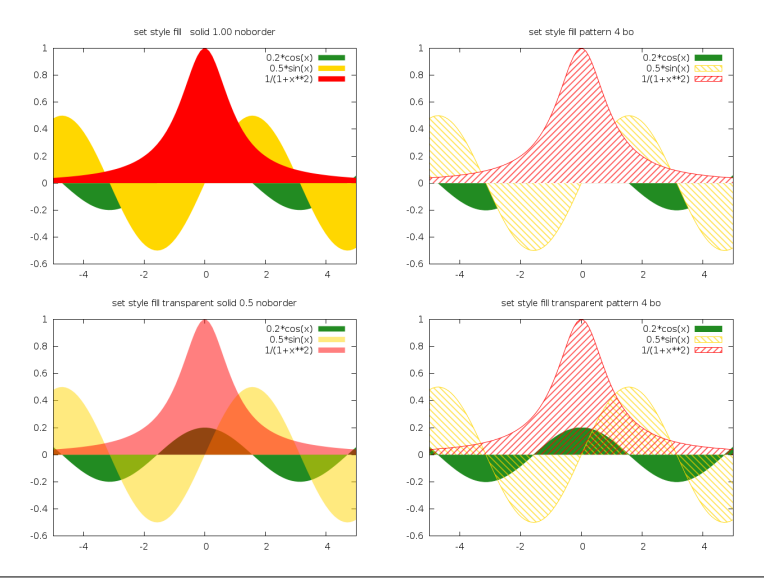

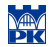

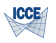

# Saving figures

#### Selected formats:

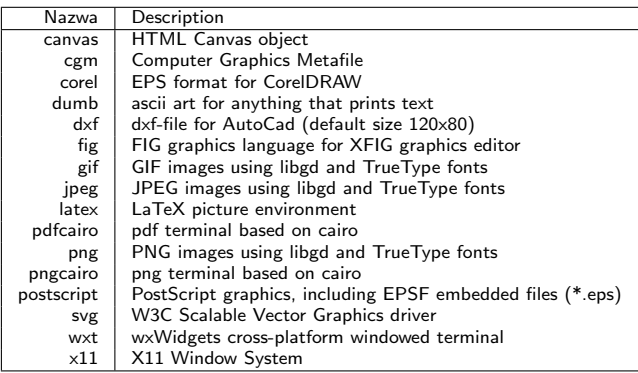

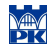

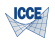

# Saving in vector formats

#### fig

gnuplot> set output "rys.fig" gnuplot> set term fig Terminal type set to 'fig' Options are 'color small pointsmax 1000 landscape inches \ dashed textnormal font "Times Roman" fontsize 10 linewidth  $1\backslash$ depth 10 version 3.2'

#### **PostScript**

gnuplot> set output "rys.ps" gnuplot> set term postscript color Terminal type set to 'postscript' Options are 'landscape noenhanced defaultplex leveldefault color \ colortext dashed dashlength 1.0 linewidth 1.0 butt noclip \ palfuncparam 2000,0.003 "Helvetica" 14

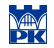

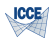

# Saving in raster formats

#### GIF

gnuplot> set output "rys.gif" gnuplot> set term gif Terminal type set to 'gif' Options are 'truecolor nocrop \ font /usr/share/fonts/truetype/ttf−liberation/LiberationSans−Regular.ttf 12\ size 640,480 '

#### PNG

```
gnuplot> set output "rys.png"
gnuplot> set term png
Terminal type set to 'png'
Options are 'truecolor nocrop
font /usr/share/fonts/truetype/ttf−liberation/LiberationSans−Regular.ttf 12\
size 640,480 '
```
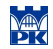

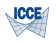

#### Data visualisation

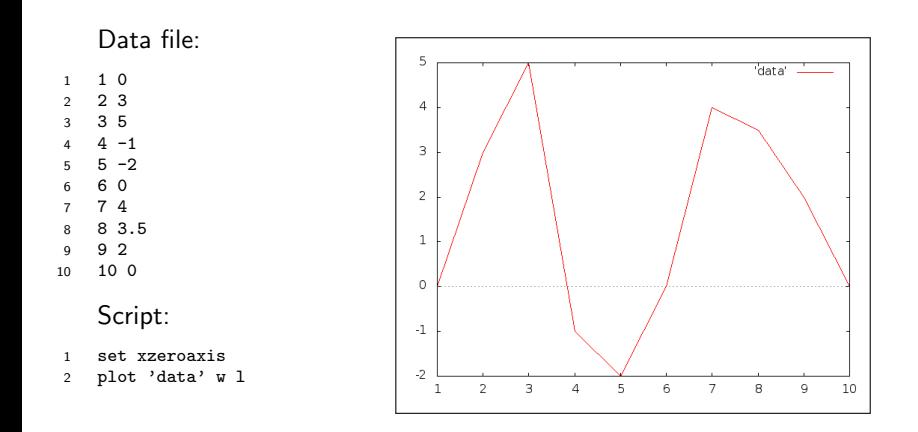

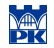

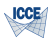

# Operation on data stream and data filtering

Gnuplot provides tools for filtering input data stream and selecting data to be plotted.

- $\triangleright$  selecting data records option every
- $\triangleright$  selecting data columns option using
- $\triangleright$  selecting data sets option index
- $\triangleright$  data interpolation and approximation option smooth
- $\blacktriangleright$  filtering through external programs

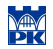

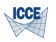

# **Overlays**

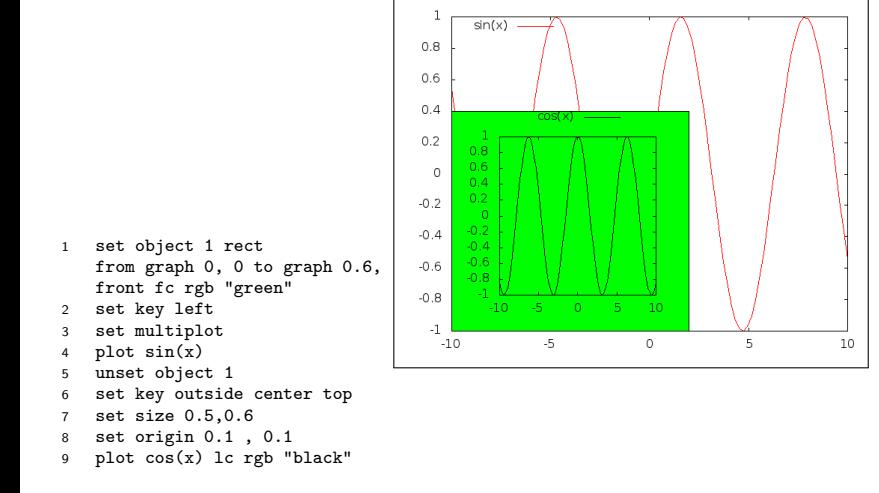

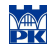

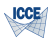

 $cos(x)$ 

### **Subwindows**

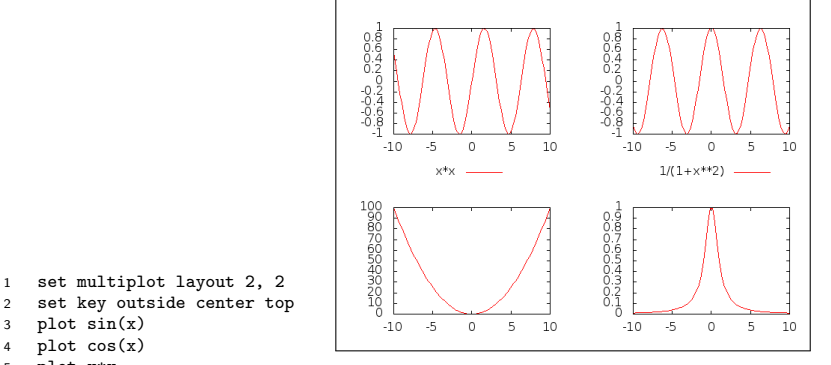

- plot x\*x
- plot 1/(1+x\*\*2)

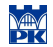

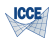

### **Histograms**

#### Script and data taken form gnuplot distribution.

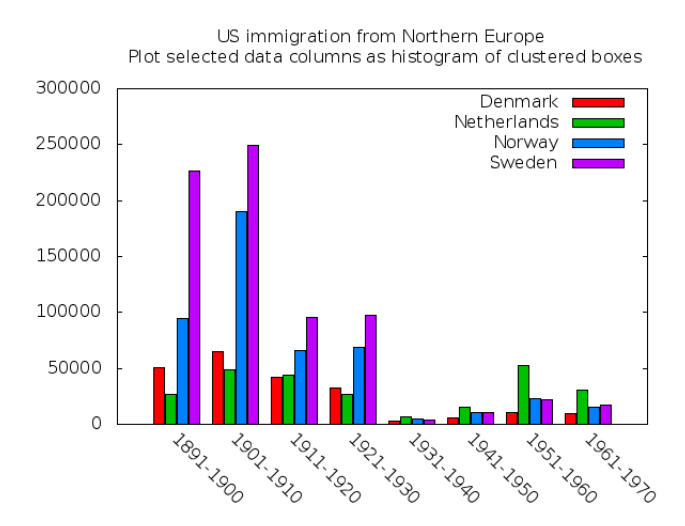

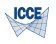

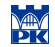

#### **Histograms**

- <sup>1</sup> set boxwidth 0.9 absolute
- 2 set style fill solid 1.00 border  $-1$
- <sup>3</sup> set style histogram clustered gap 1 title offset character 0, 0, 0
- set datafile missing ' $-$ '
- <sup>5</sup> set style data histograms
- 6 set xtics border in scale 1,0.5 nomirror rotate by  $-45$ offset character 0, 0, 0
- <sup>7</sup> set xtics ("1891−1900" 0.00000, "1901−1910" 1.00000, "1911−1920" 2.00000,"1921−1930" 3.00000, "1931−1940" 4.00000, "1941−1950" 5.00000, "1951−1960" 6.00000, "1961−1970" 7.00000)
- 8 set title "US immigration from Northern Europe\n Plot selected data columns as histogram of clustered boxes"
- <sup>9</sup> set yrange [ 0.00000 : 300000. ] noreverse nowriteback
- $10$  plot 'immigration.dat' using  $6:xtic(1)$  ti col,
	- '' u 12 ti col, '' u 13 ti col, '' u 14 ti col

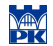

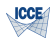

#### Pie plots

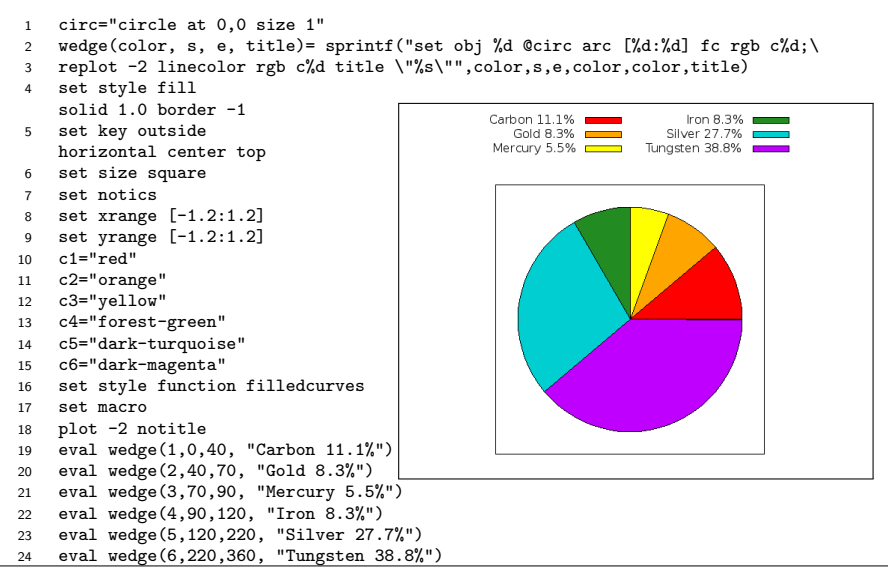

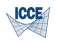

# Plotting parametric curves

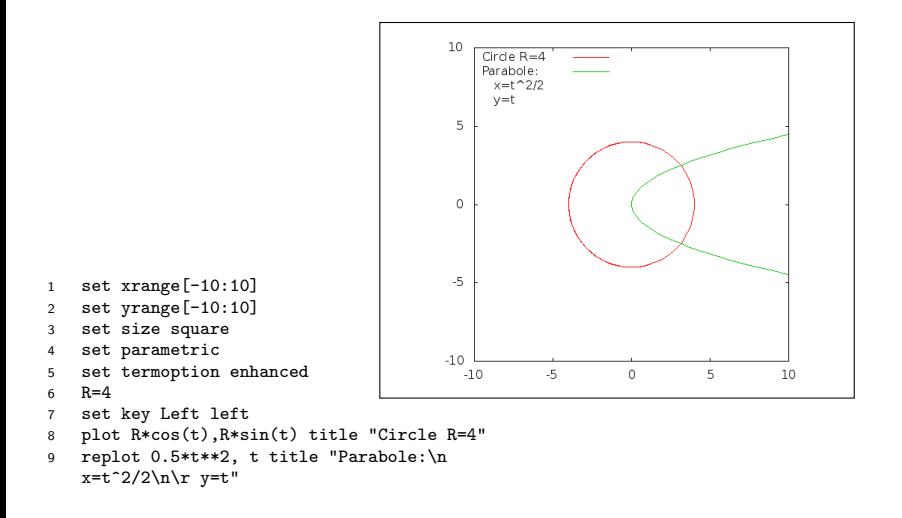

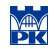

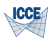

#### Interactive elements

New terminal type based on wx library allows some user interaction like rotating, panning and zooming with mouse. It also provides the way to define keyboard short-cuts for user commands.

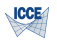

### Visualisation of function of two variables

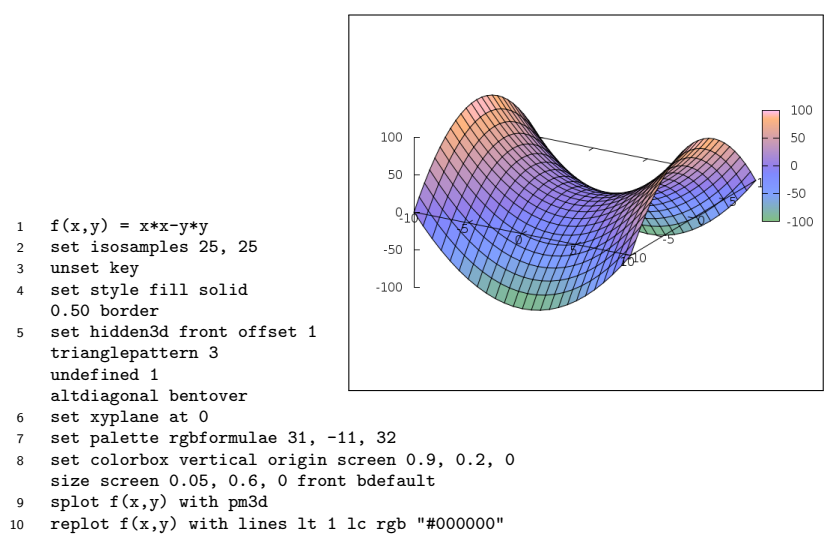

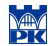

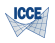

### Command line history

- $\triangleright$  history show the complete history
- $\triangleright$  history 5 show last 5 entries in the history
- $\triangleright$  history quiet 5 show last 5 entries without entry numbers
- $\triangleright$  history "hist.gp" write the complete history to file hist.gp
- $\triangleright$  history "hist.gp" append append the complete history to file hist.gp
- ighthroad history 10 "—head -5  $>$ diary.gp" write 5 history commands using pipe
- $\triangleright$  history 10 "hist.gp" write last 10 commands to file hist.gp
- $\triangleright$  history ?load show all history entries starting with "load"
- $\triangleright$  history ?" set c" like above, several words enclosed in quotes
- $\triangleright$  hi ! reread execute last entry starting with "reread"
- $\triangleright$  hist !"set xr" like above, several words enclosed in quotes
- $\triangleright$  hi !hi guess yourself :-))

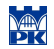

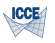

# Gnuplot scripts

Gnuplot scripts can be run

- $\blacktriangleright$  in terminal
- $\blacktriangleright$  during interactive gnuplot session using load command.

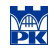

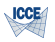

# Other gnuplot features

#### More gnuplot features can be seen at gnuplot demo pages: <http://gnuplot.sourceforge.net/demo/>

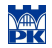

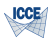

# <span id="page-28-0"></span>Part II [VTK Overview](#page-28-0)

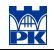

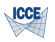

### VTK – Visualization Toolkit

The Visualization ToolKit (VTK) is an open source, freely available software system for 3D computer graphics, image processing, and visualization.

- ▶ Book: "The Visualization Toolkit, An Object-Oriented to 3D Graphics, 2nd edition", Prentice-Hall
- ▶ Software: http://www.kitware.com/vtk.html

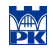

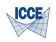

# VTK Applications

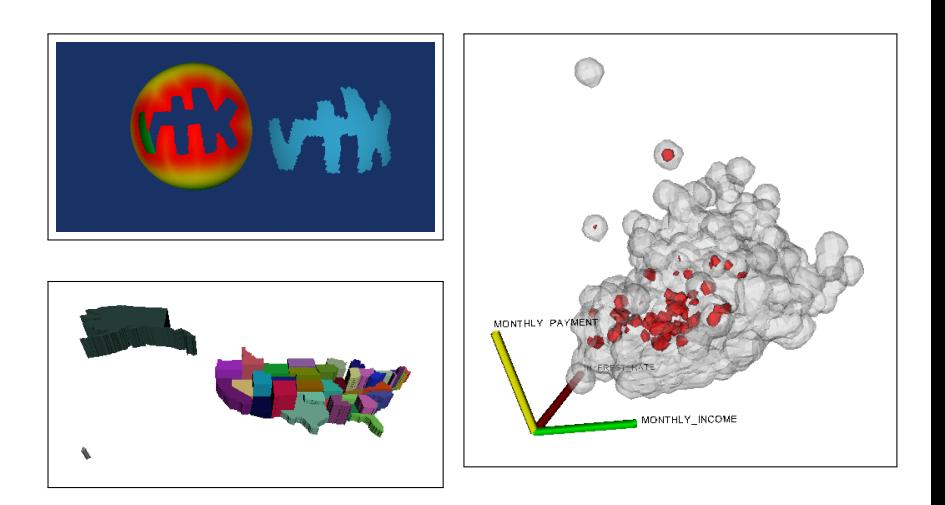

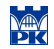

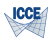

### VTK Applications – cont.

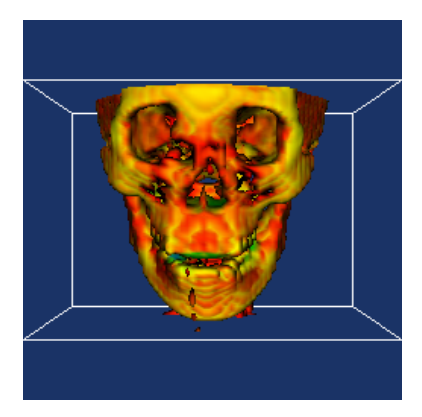

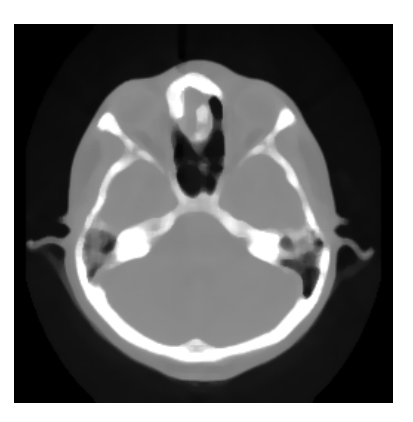

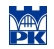

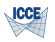

#### VTK Applications – cont.

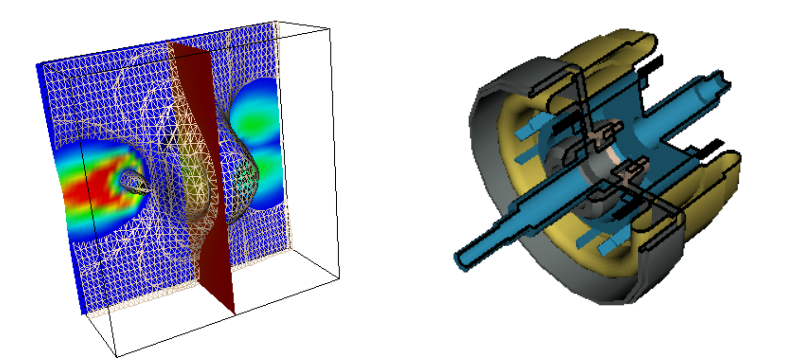

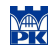

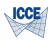

### VTK Applications – cont.

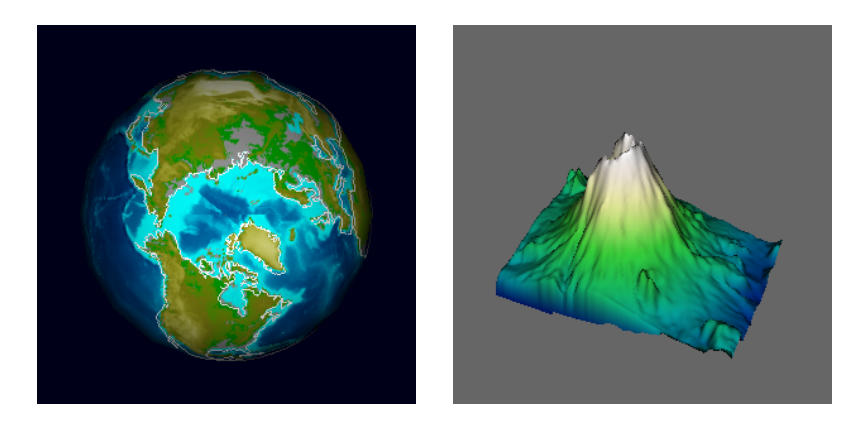

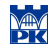

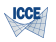

# VTK on jinx

Which packages:  $dpkg -1$  | grep -i vtk

- $\triangleright$  Visualization Toolkit A high level 3D visualization library
- $\triangleright$  VTK header files for building C $++$  code
- $\blacktriangleright$  Python bindings for VTK
- $\blacktriangleright$  Tcl bindings for VTK
- I VTK class reference documentation
- $\triangleright$  C++, Tcl and Python example programs/scripts

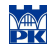

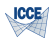

# Technical Overview

- $\triangleright$  C++ implementation
- $\triangleright$  Open source
- $\blacktriangleright$  Scripting interface: Tcl/Tk, Python, Java
- $\blacktriangleright$  Portable
- $\blacktriangleright$  Supports parallelization
- $\blacktriangleright$  Commercial support
- $\triangleright$  Not super-fast graphics engine
- $\triangleright$  Very large not a toy
- $\blacktriangleright$  Requires decent system to use it effectively
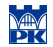

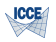

# VTK: 3D Graphics

- $\blacktriangleright$  Surface Rendering: OpenGL, gl, starbase, xgl
- $\triangleright$  Volume Rendering
	- $\blacktriangleright$  Flexible ray casting implementation
	- $\triangleright$  Support for VoumePRO volume rendering hardware
	- $\triangleright$  Supports mixing opaque surface geometry and volume rendering
- $\blacktriangleright$  Rendering primitives:

points, lines, polygons, tringle strips, volumes

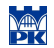

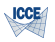

# VTK: Datasets Types

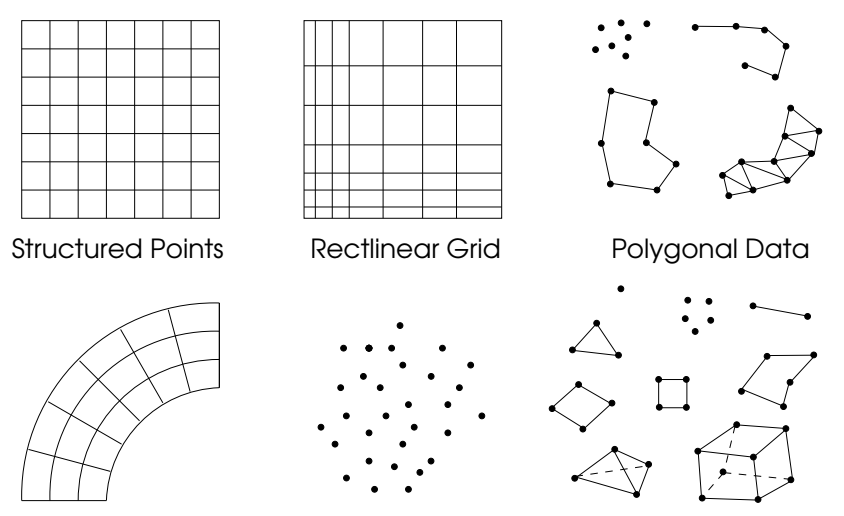

Structured Grid Unstructured Points

Unstructured Grid

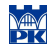

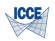

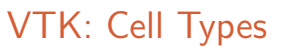

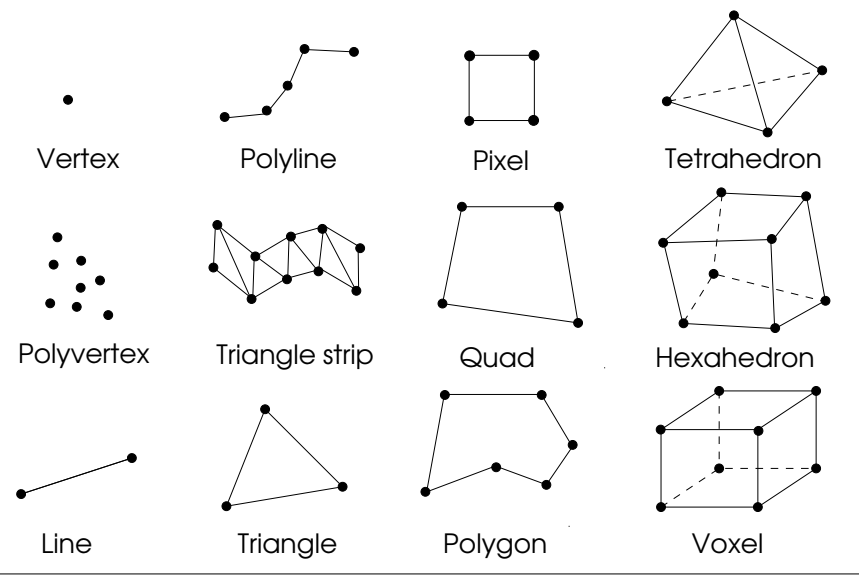

Prepared for lectures in "Selected Topics in Computer Science" as a part of Computational Engineering MSc program at Civil<br>Bigineering Faculty, Cracow University of Technology

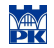

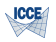

# VTK: Atribute Types

- $\triangleright$  Scalars (single valued  $+$  grayscale, grayscale-alpha, rgb, rgb-alpha)
- $\blacktriangleright$  Vectors
- $\triangleright$  3x3 Tensors
- $\blacktriangleright$  Texture Coordinates (1-3D)
- $\blacktriangleright$  Field Data

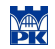

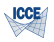

#### VTK: Scalar Algorithms

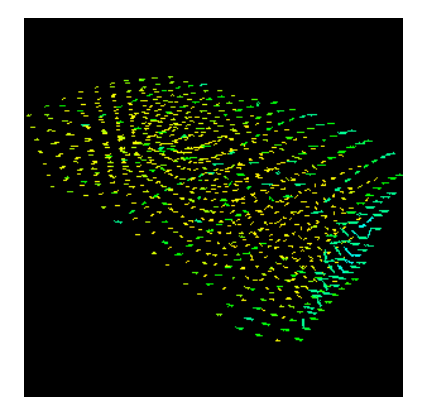

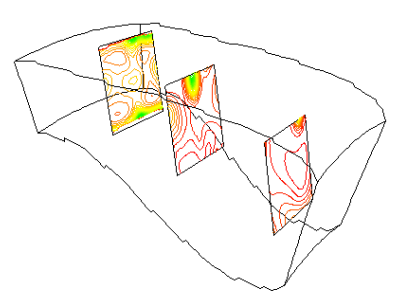

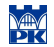

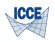

#### VTK: Scalar Algorithms – cont.

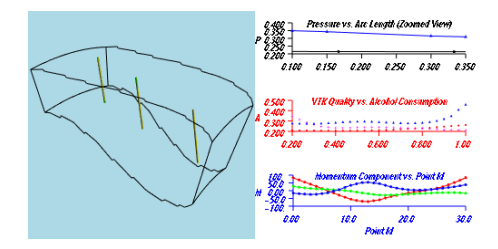

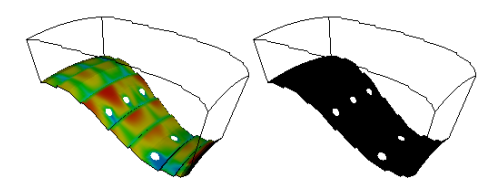

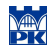

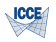

#### VTK: Scalar Algorithms – cont.

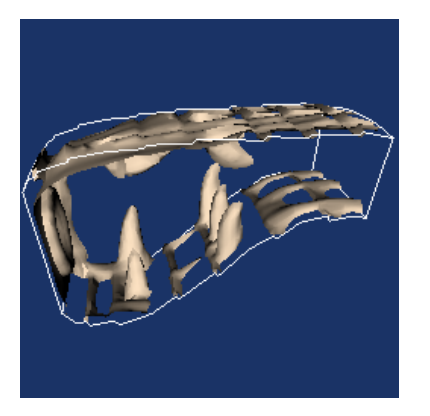

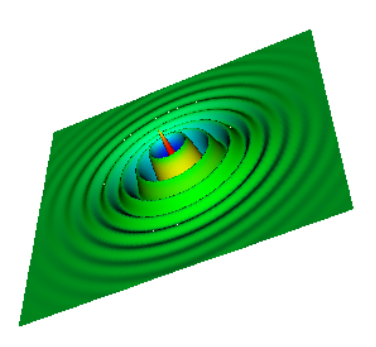

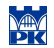

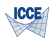

#### VTK: Scalar Algorithms – cont.

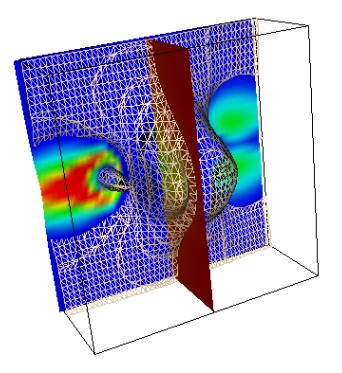

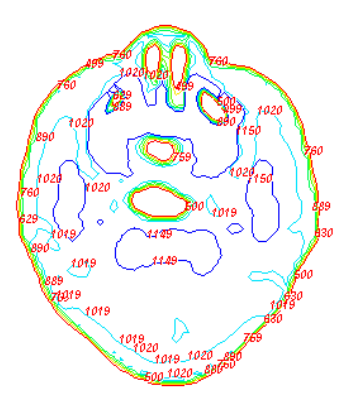

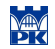

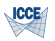

#### VTK: Vector Algorithms

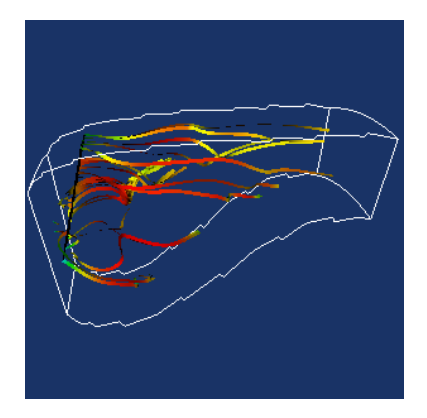

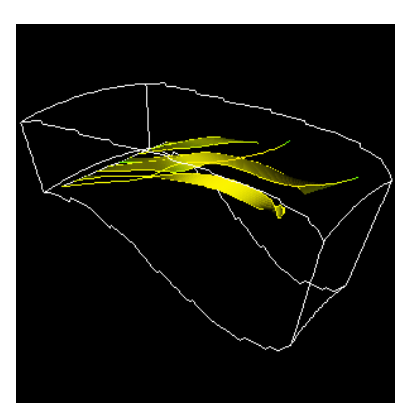

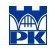

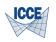

#### VTK: Vector Algorithms – cont.

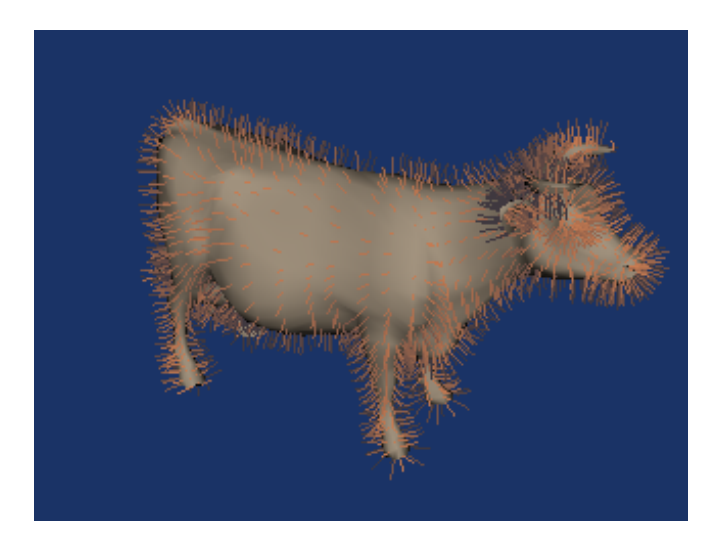

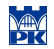

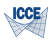

#### VTK: Tensor Algorithms

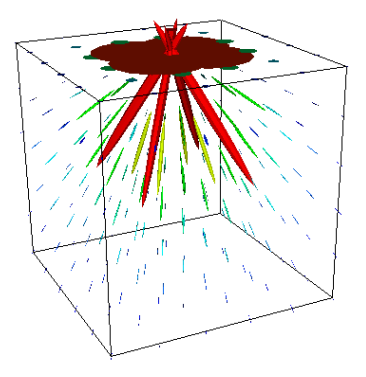

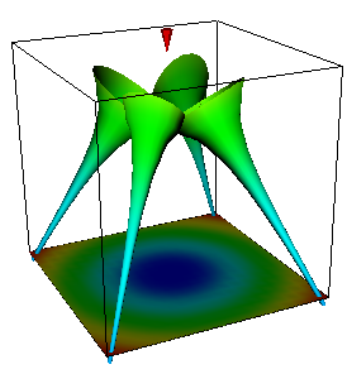

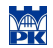

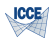

#### VTK: Multidimensional solution

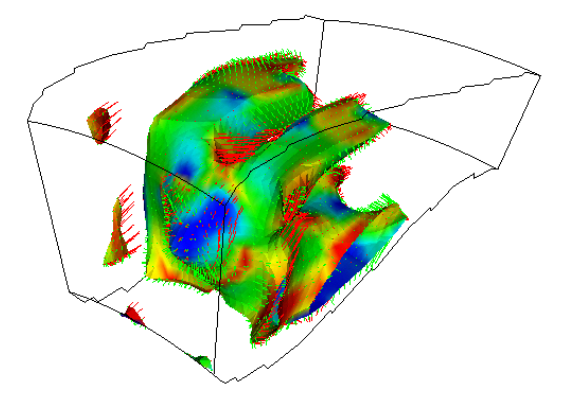

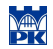

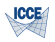

# VTK: Modeling Algorithms

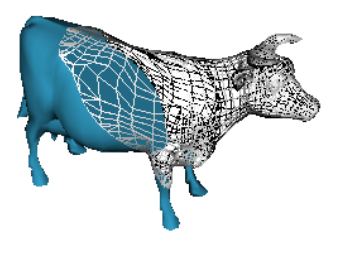

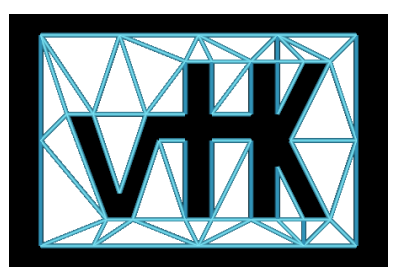

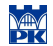

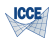

#### VTK: Modeling Algorithms – cont.

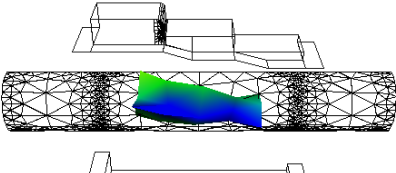

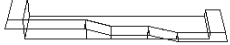

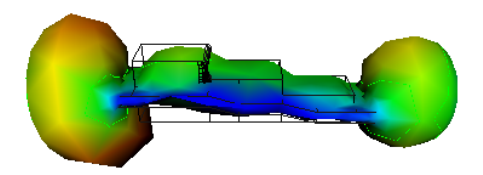

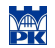

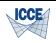

#### VTK: Modeling Algorithms – cont.

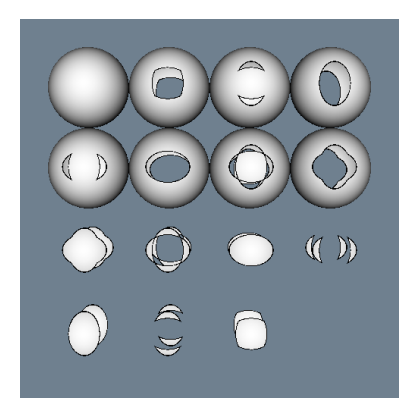

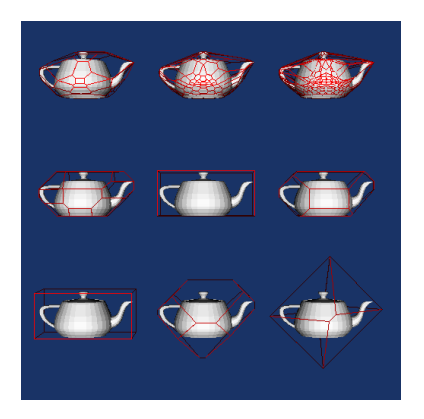

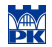

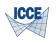

# VTK:Imaging

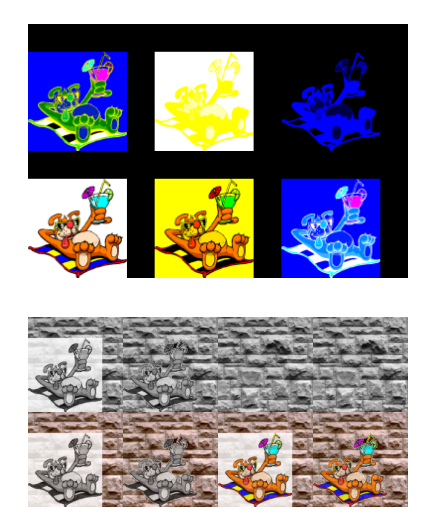

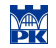

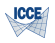

# VTK: Visualization Pipeline

- $\triangleright$  Demand-driven data-flow with automatic network updates
- **In Network looping and feedback supported**
- $\triangleright$  Supports multiple input/multiple output filters

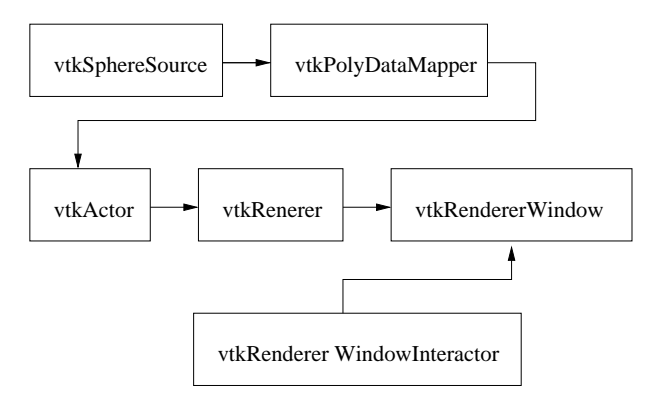

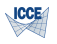

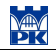

# VTK: Programming - Tcl/Tk

- vtkSphereSource sphere
- sphere SetRadius 1.0
- sphere SetThetaResolution 18
- sphere SetPhiResolution 18
- vtkPolyDataMapper map
- map SetInput [sphere GetOutput]
- vtkActor aSphere
- aSphere SetMapper map
- [aSphere GetProperty] SetColor 0 0 1
- vtkRenderWindow renWin
- vtkRenderer ren1
- renWin AddRenderer ren1
- vtkRenderWindowInteractor iren
- iren SetRenderWindow renWin
- ren1 AddActor aSphere
- ren1 SetBackground 1 1 1
- renWin Render
- wm withdraw .

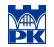

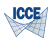

# Mayavi

- $\blacktriangleright$  free scientific data visualizer
- implemented in Python  $+$  Tkinter  $+$  VTK
- $\triangleright$  A pipeline browser can browse and edit objects in the VTK pipeline.
- $\triangleright$  Visualize computational grids.
- $\triangleright$  Visualize scalar, vector and tensor data.
- $\triangleright$  A modular design so you can add your own modules and filters.
- ▶ Output to: PostScript, PPM/BMP/TIFF/JPEG/PNG, Open Inventor, VRML or RenderMan.

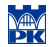

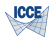

#### Mayavi - examples

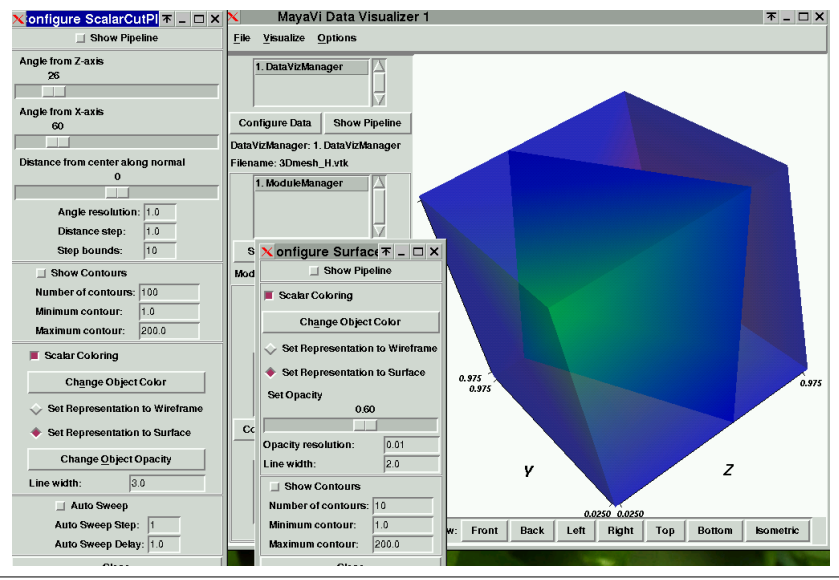

Prepared for lectures in "Selected Topics in Computer Science" as a part of Computational Engineering MSc program at Civil Topics in Computer Science" as a part of Computational Engineering MSc program at Civil [156] 56<br>Engineering Faculty, Cracow University of Technology

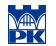

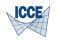

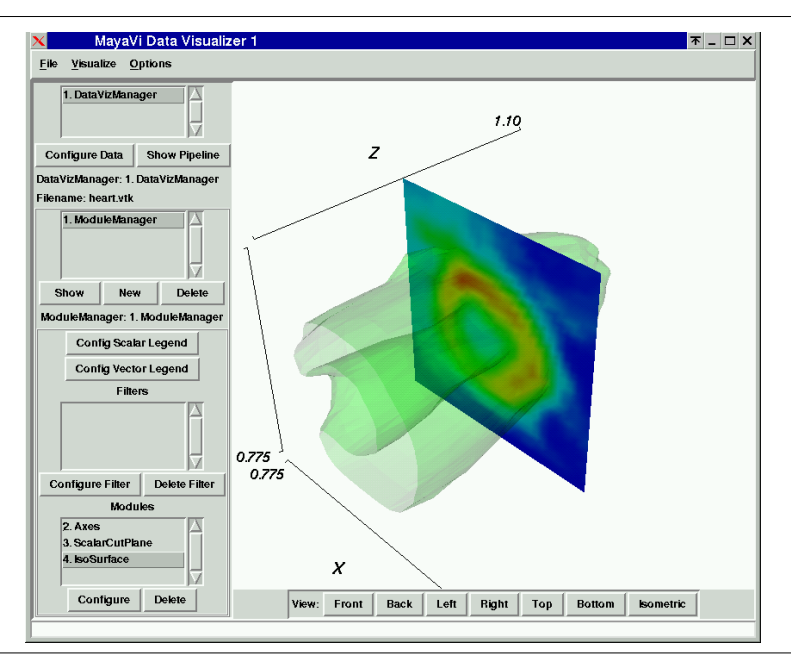

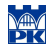

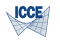

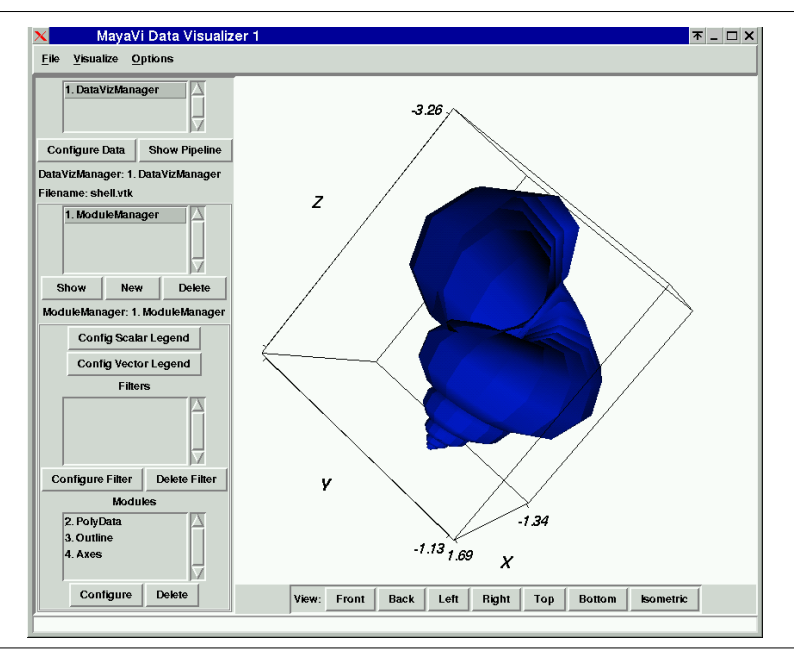

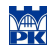

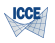

#### **Credits**

#### Most of the figures in this part and Tcl/Tk example come from VTK distribution.

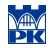

<span id="page-59-0"></span>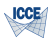

# Part III [VTK Programming](#page-59-0)

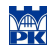

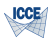

# VTK: Visualization Pipe

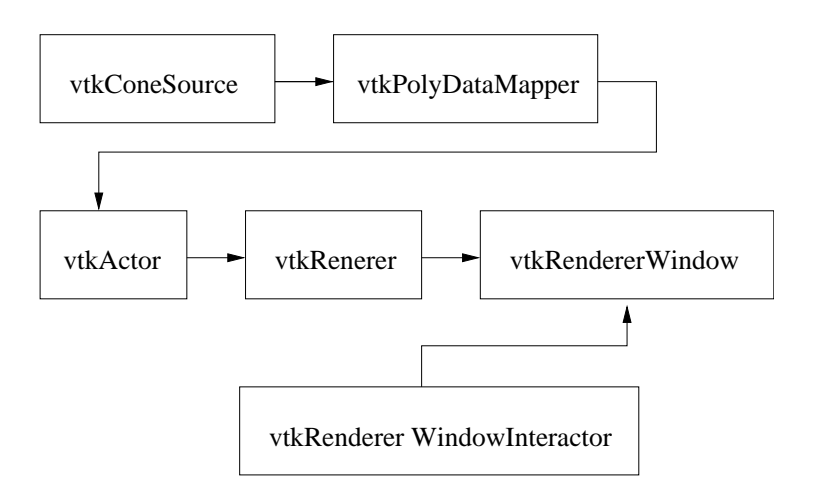

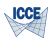

# VTK: Programming - C++

```
1 #include "vtkConeSource.h"
2 #include "vtkPolyDataMapper.h"
3 #include "vtkRenderWindow.h"
4 #include "vtkRenderWindowInteractor.h"
5 #include "vtkActor.h"
6 #include "vtkRenderer.h"
7
8 int main( int argc, char ∗argv[] ) {
\alpha10 vtkConeSource ∗cone =
11 vtkConeSource::New();
12 cone−>SetHeight( 3.0 );
13 cone−>SetRadius( 1.0 );
14 cone−>SetResolution( 5 );
15 vtkPolyDataMapper ∗coneMapper =
16 vtkPolyDataMapper::New();
17 coneMapper−>SetInput(
18 cone−>GetOutput() );
19
20 vtkActor ∗coneActor =
21 vtkActor::New();
22 coneActor−>SetMapper( coneMapper );
```

```
23 vtkRenderer ∗ren1=
24 vtkRenderer::New();
25 ren1−>AddActor( coneActor );
26 ren1−>SetBackground(0.1, 0.2, 0.4);
27 vtkRenderWindow ∗renWin =
28 vtkRenderWindow::New();
29 renWin−>AddRenderer( ren1 );
30 renWin−>SetSize( 400, 400 );
32 vtkRenderWindowInteractor ∗iren =
33 vtkRenderWindowInteractor::New();
34 iren−>SetRenderWindow(renWin);
36 iren−>Initialize();
37 iren−>Start();
```

```
39 return 0;
```
}

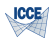

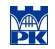

# VTK: Programming - Makefile

```
1 CXX = g++ -g -Wall
 \frac{2}{3}3 # for queen VTK 4.2<br>4 #INCLUDES = -14 #INCLUDES = -1. -1/home/pracow/putanowr/include/vtk<br>5 #LDFLAGS = -L/home/pracow/putanowr/lib/vtk
 \#LDFLAGS = -L/home/pracow/putanowr/lib/vtk \ (6)6 −L/usr/X11R6/lib<br>7 #LDADD = −lvtkCommon −lvtklO −lvtkGrap
 7 #LDADD = −lvtkCommon −lvtkIO −lvtkGraphics \<br>8 -lvtkRendering -lGL -lX11 -lm
                     -lvtkRendering −lGL −lX11 −lm
\frac{9}{10}10 #for jinx VTK 3.2<br>11 INCLUDES = -1.
11 \text{INCUDES} = -\text{I}. -\text{I/usr/include/vtk}<br>12 \text{IDELACS} = -\text{I/usr/lib/vtk} - \text{I/usr/}12 LDFLAGS = −L/usr/lib/vtk −L/usr/X11R6/lib<br>13 LDADD = −IVTKCommon −IVTKGraphics −I
13 LDADD = -IVTKCommon -IVTKGraphics -IGL \setminus -IX + -IX11 - Im-1Xt -1X11 -lm\frac{15}{16}#for foo VTK 4.2
17 #INCLUDES = -I. - I/opt/include/vtk<br>18 #LDFLAGS = -I/opt/lib/vtk -I/usr/
         18 #LDFLAGS = −L/opt/lib/vtk −L/usr/X11R6/lib
19 #LDADD = -lvtkCommon -lvtkIO -lvtkGraphics \setminus20 -lvtkRendering --lGL --lX11 --lm
                     -lvtkRendering -lGL -lX11 -lm
\frac{21}{22}22 %.o : %.cxx<br>23 f(CXX) - c(S(CXX) -c S(INCLUDES) S< -o S@)rac{24}{25}25 Cone1 : Cone1.o<br>26 $(CXX) $^$(LD
         (S(CXX) S^{\circ} (S(LDFLAGS) S(LDADD) -o $@
\frac{27}{28}28 .PHONY : clean distclean
         clean :
30 /bin/rm −rf ∗.o
31 distclean :<br>32 rm -f Co
         rm −f Cone1
```
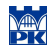

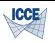

# VTK: Programming - Tcl/Tk

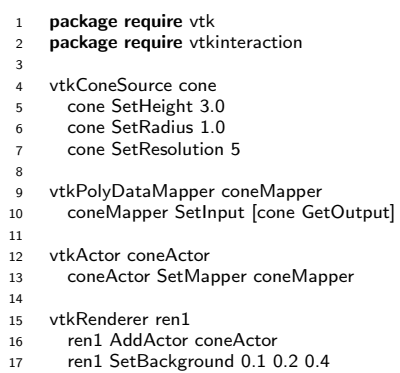

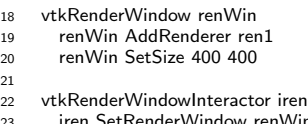

```
23 iren SetRenderWindow renWin
      iren Initialize
```

```
26 wm withdraw .
```
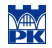

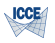

# Part IV

# <span id="page-64-0"></span>[OpenDX Overview](#page-64-0)

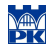

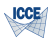

# OpenDX

Open source software project based on IBM's Visualization Data Explored (DX)

- $\blacktriangleright$  Powerful, full-featured visualization system
- $\triangleright$  Visual programming, advanced GUI
- $\triangleright$  Modular design, object-oriented, self-describing data model
- $\blacktriangleright$  C implementation
- $\blacktriangleright$  Scripting
- $\blacktriangleright$  Python and Tcl/Tk wrappers

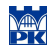

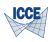

# Visual Programs – Gradient

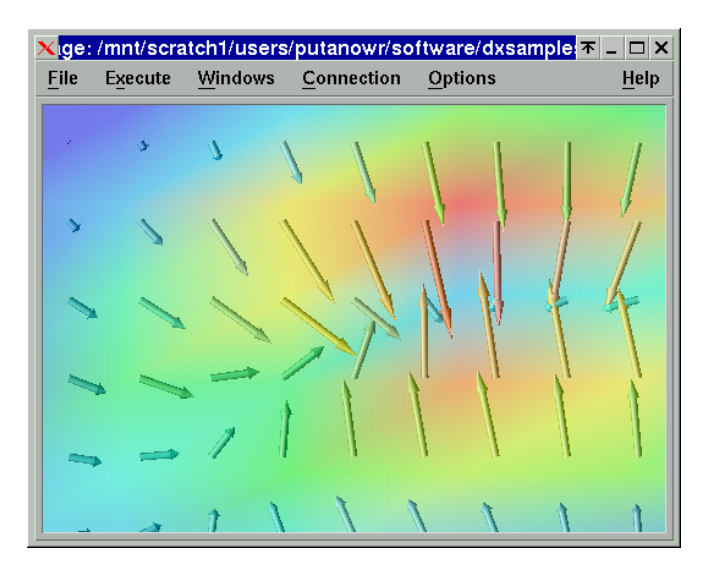

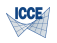

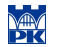

# Visual Programs – Gradient

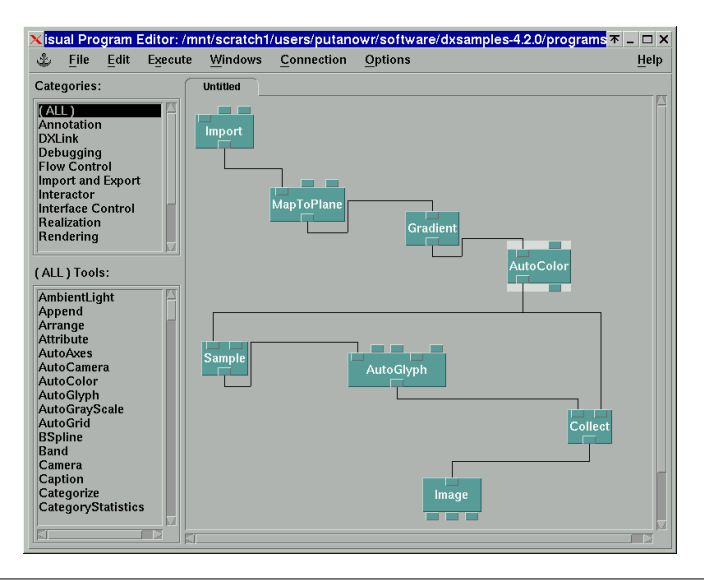

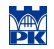

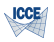

# Visual Programs – Gradient

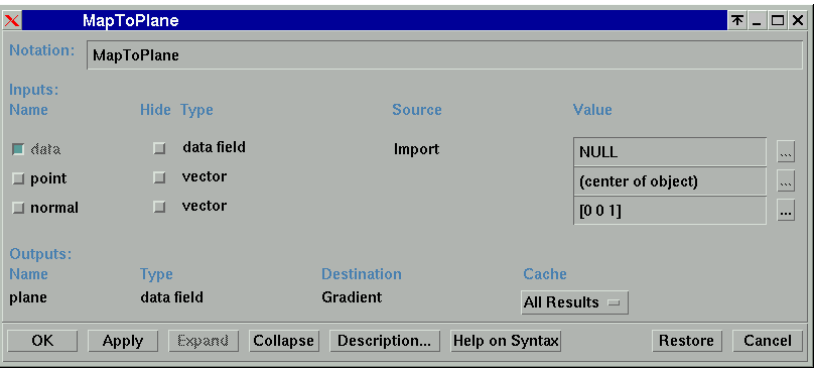

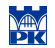

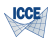

# Visual Programs – Streamlines

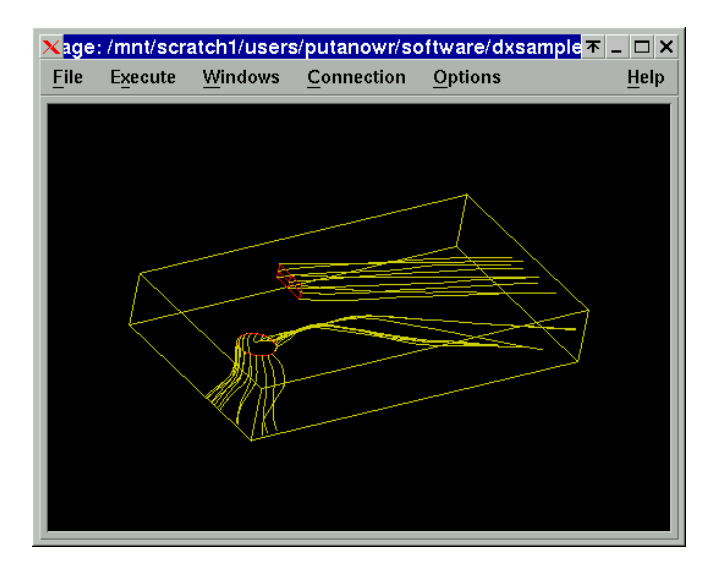

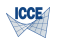

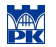

# Visual Programs – Streamlines

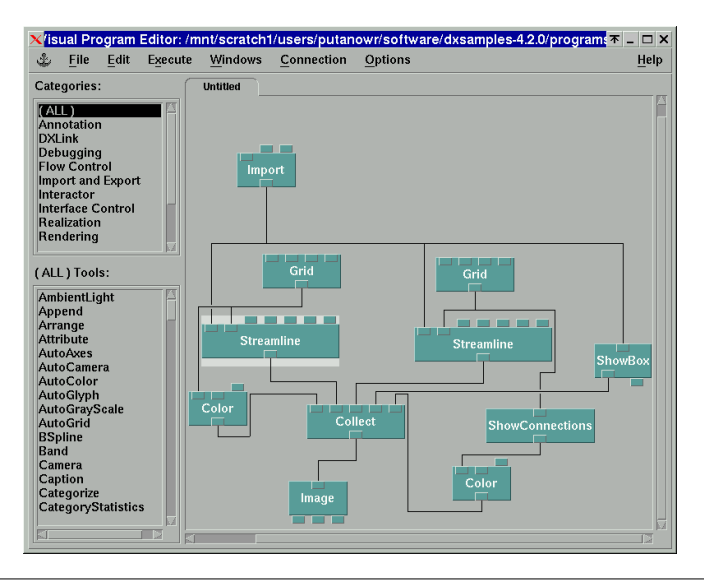

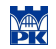

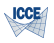

# Visual Programs – isosurfaces

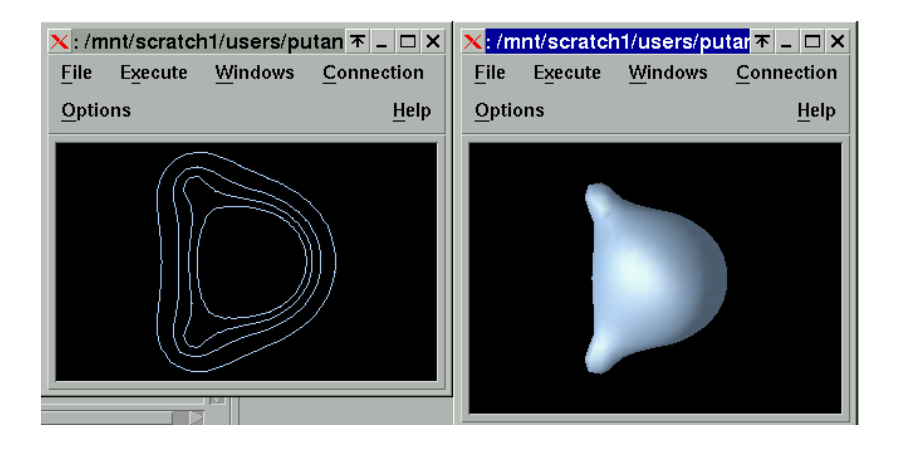
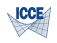

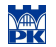

## Visual Programs – Isosurfaces

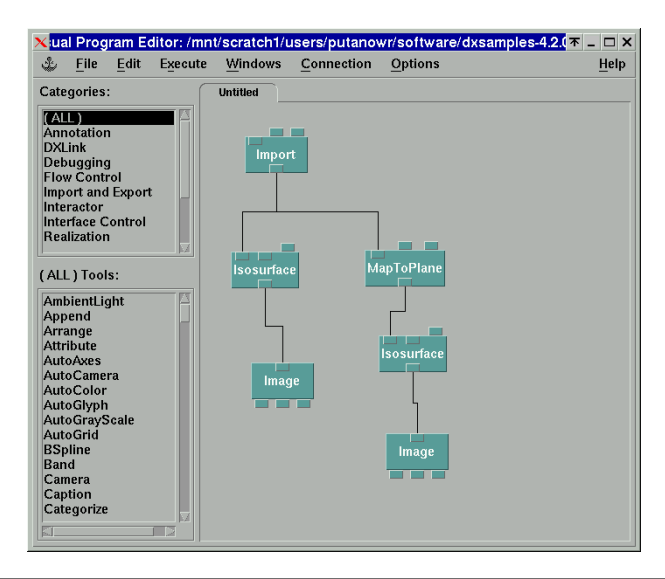

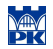

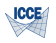

### **Credits**

#### All figures in this presentation come from OpenDx distribution.

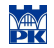

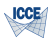

### References

- 1. Gnuplot home page <http://www.gnuplot.info>
- 2. Gnuplot demo page <http://gnuplot.sourceforge.net/demo>
- 3. GNU Octave <http://www.gnu.org>
- 4. Octaviz <http://octaviz.sourceforge.net/>
- 5. VTK The Visualization Toolkit <http://www.vtk.org>
- 6. OpenDX <http://www.opendx.org>
- 7. Own materials

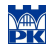

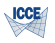

# Thank you for your attention

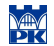

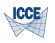

#### License

This work is licensed under the Creative Commons Attribution-Share Alike 3.0 Unported License. To view a copy of this license, either visit <http://creativecommons.org/licenses/by-sa/3.0/deed.en>; or, send a letter to Creative Commons, 171 2nd Street, Suite 300, San Francisco, California, 94105, USA.

You are free:

- $\triangleright$  to share to copy, distribute and transmit the work
- **to remix** to adapt the work

Under the following conditions:

- $\triangleright$  attribution You must attribute the work in the manner specified by the author or licensor (but not in any way that suggests that they endorse you or your use of the work).
- $\triangleright$  share alike If you alter, transform, or build upon this work, you may distribute the resulting work only under the same or similar license to this one.